# **9L0-422Q&As**

OS X Support Essentials 10.10

## **Pass Apple 9L0-422 Exam with 100% Guarantee**

Free Download Real Questions & Answers **PDF** and **VCE** file from:

**https://www.leads4pass.com/9l0-422.html**

100% Passing Guarantee 100% Money Back Assurance

Following Questions and Answers are all new published by Apple Official Exam Center

**C** Instant Download After Purchase

- **83 100% Money Back Guarantee**
- 365 Days Free Update

**Leads4Pass** 

800,000+ Satisfied Customers  $\epsilon$  or

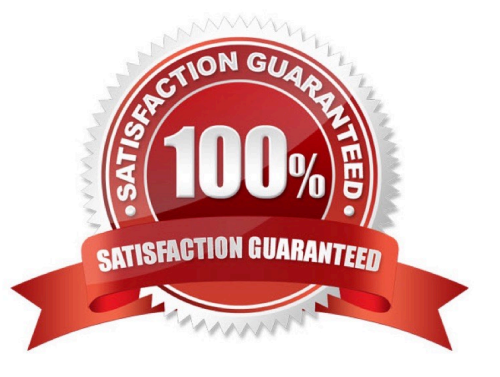

### **QUESTION 1**

Review the screenshot from FileVault preferences, then answer the question below.

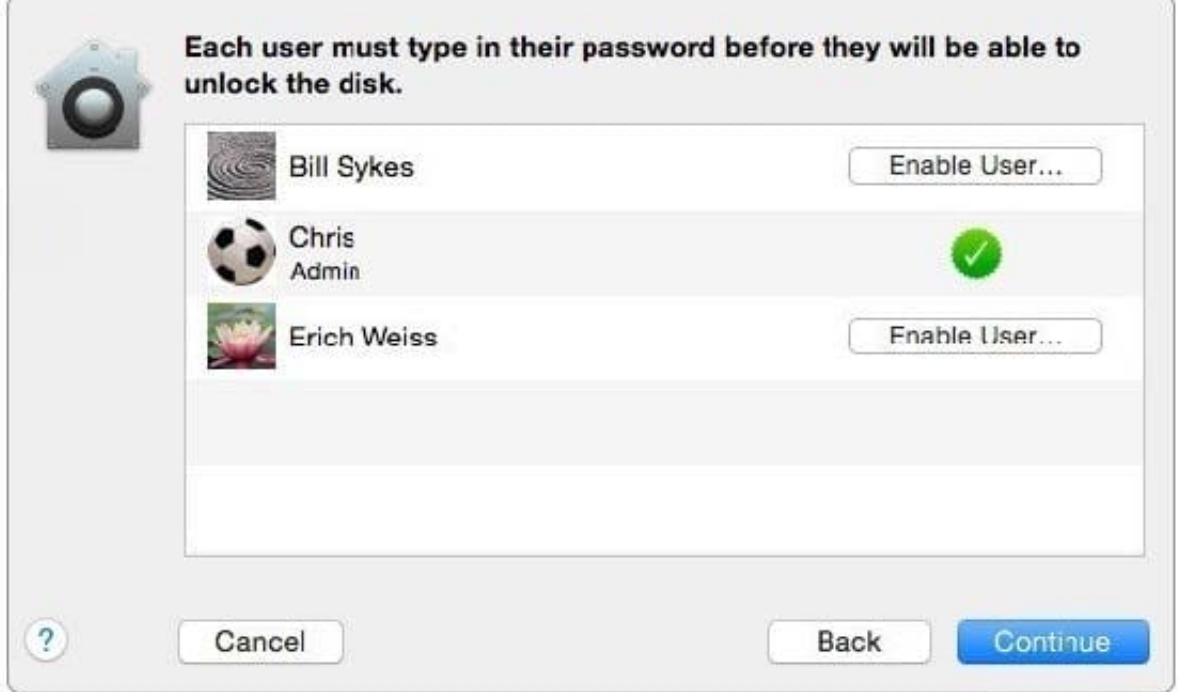

You click the Enable User button for the Bill Sykes account. What happens next?

A. An alert message appears that says Bill Sykes will be prompted to enter the Recovery Key at next login.

B. An alert message appears that says FileVault is now enabled for the Bill Sykes account.

C. You\\'re prompted to enter an administrator password to enable FileVault on the Bill Sykes account.

D. You\\'re prompted to enter the Bill Sykes login password to enable FileVault on the Bill Sykes account.

Correct Answer: C

### **QUESTION 2**

Review the screenshot of a system configuration, then answer the question below.

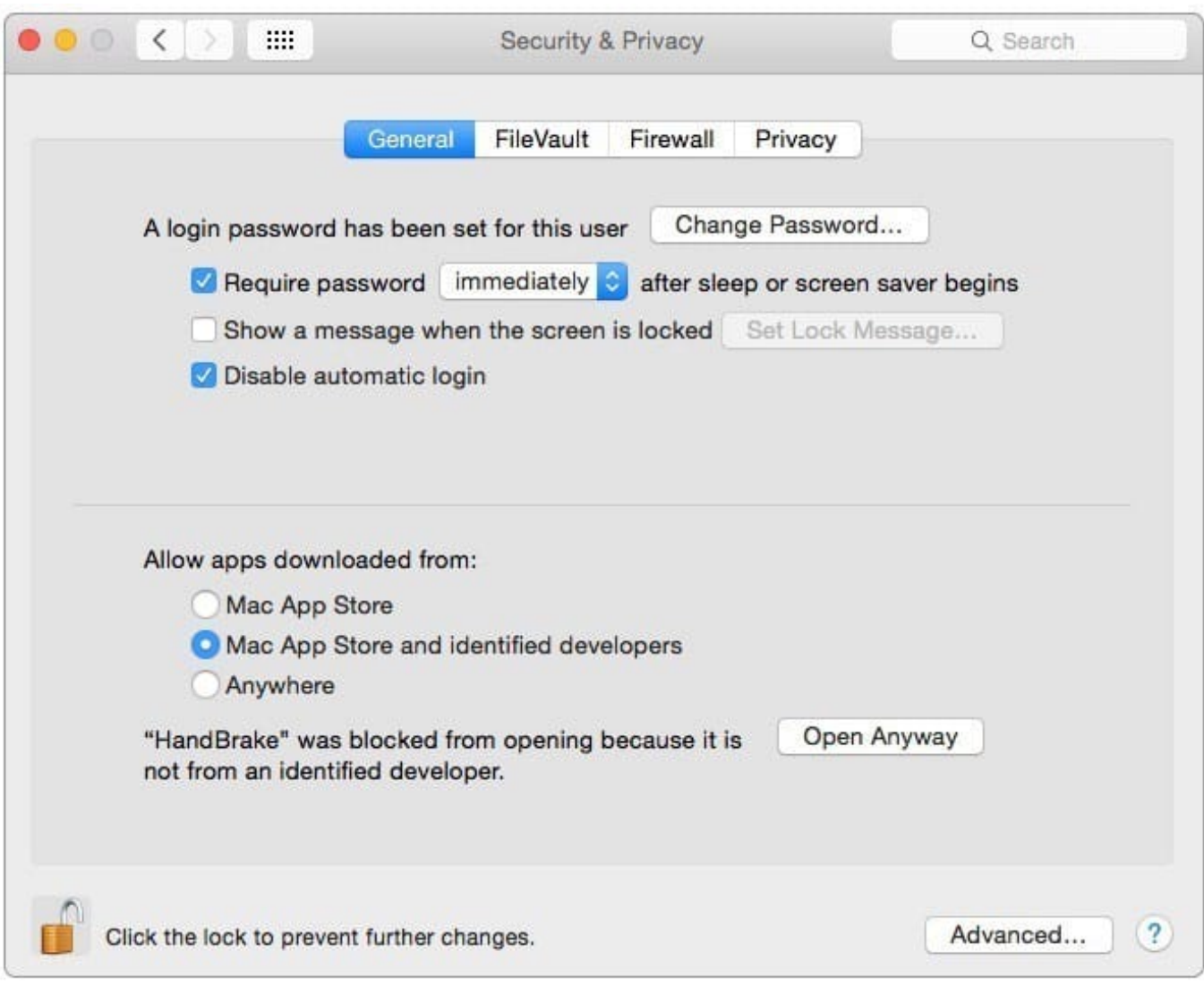

Your Mac is configured as shown in the screenshot. Using Safari, you download an app from an unidentified developer and double-click the app icon. What happens?

A. The app opens without an alert message.

B. The app opens after an alert message that the app is from an unidentified developer.

C. An alert message asks whether you want to open this app from an unidentified developer.

D. The app doesn\\'t open, and an alert message tells you that the app is from an unidentified developer.

Correct Answer: D

### **QUESTION 3**

How do you start up an OS X computer in single-user mode?

#### **https://www.leads4pass.com/9l0-422.html Leads4Pass** 2024 Latest leads4pass 9L0-422 PDF and VCE dumps Download

- A. Start up from the Recovery system partition and enter the command reboot -single in Terminal.
- B. Hold down Command-S while the computer starts up.
- C. Hold down Shift-Option while the computer starts up.
- D. Select Single-User Mode in the Startup Disk pane of System Preferences, then restart the computer.

Correct Answer: B

### **QUESTION 4**

What\\'s the role of the launchd process when an OS X computer starts up?

- A. The init process starts launchd, then launchd starts the scripts stored in /etc/cron/.
- B. The kernel starts launchd, then launchd starts all the other processes involved in startup.
- C. launchd starts the kernel, the kernel starts all the other processes involved in startup.
- D. The init process starts launchd, then launchd starts the items stored in the Startup folder.

#### Correct Answer: B

### **QUESTION 5**

In the screenshot, click the icon of the OS X System Preferences pane where you can enable the feature that restores windows when apps are reopened.

Hot Area:

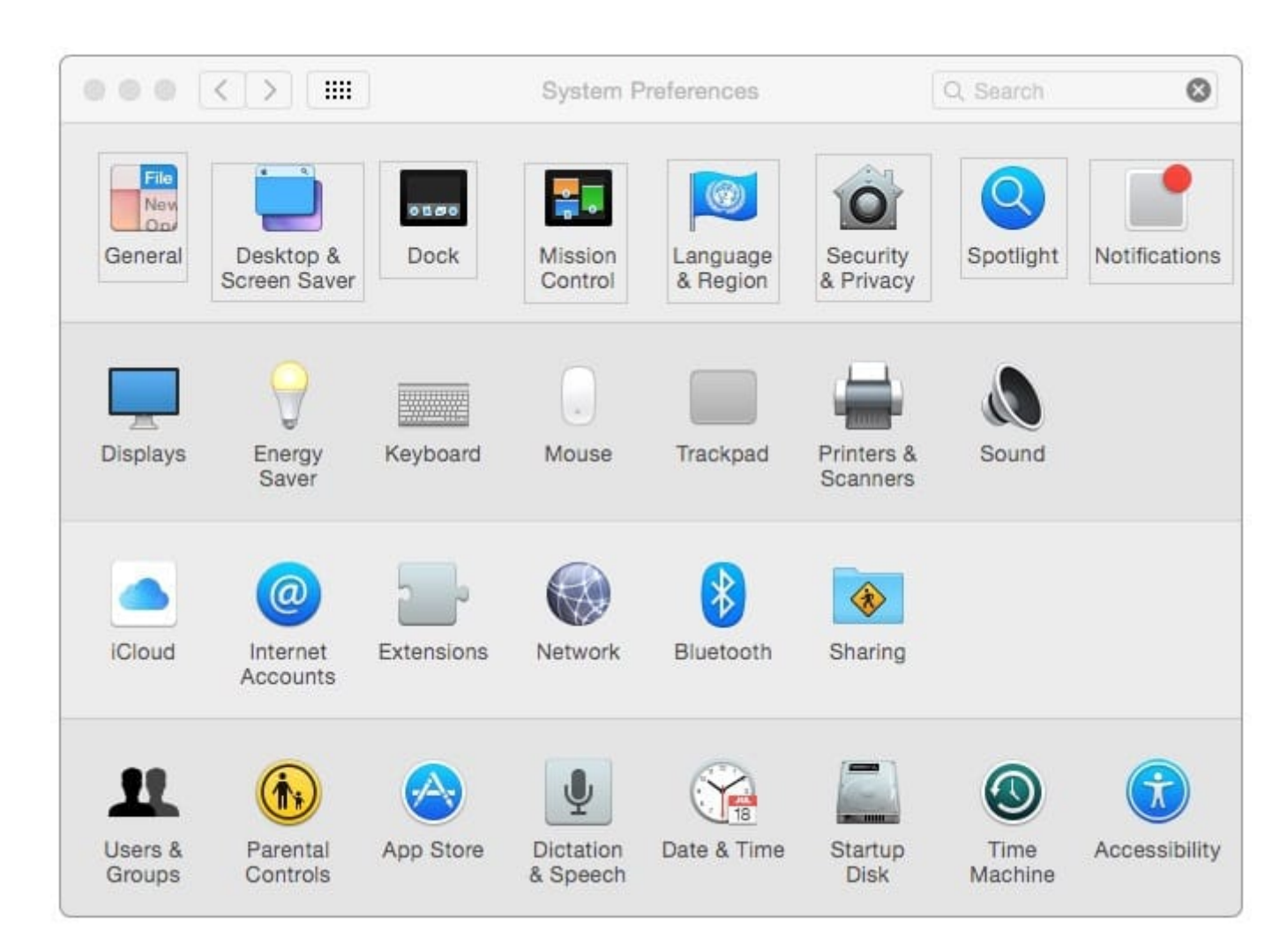

Correct Answer:

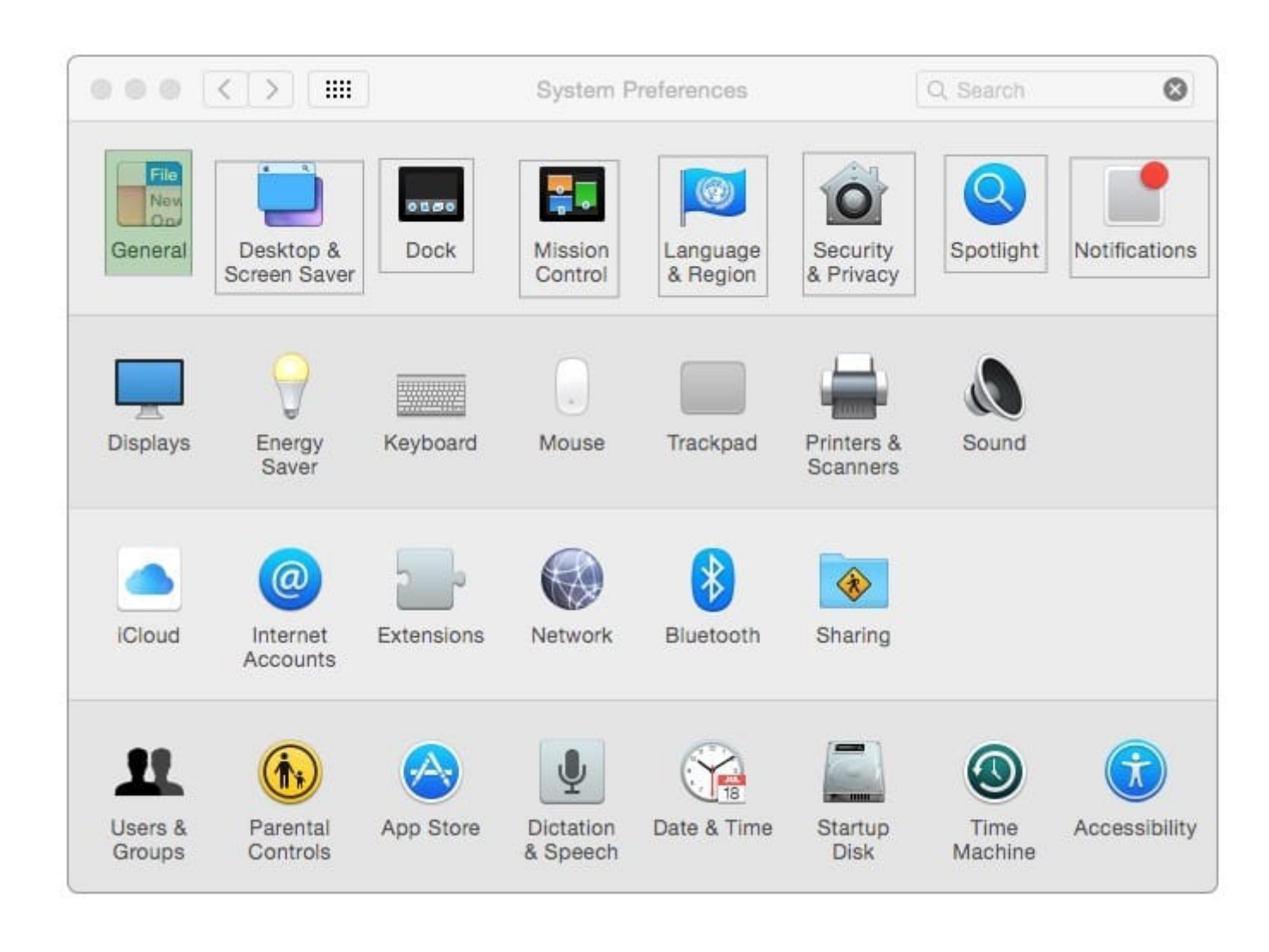

[9L0-422 PDF Dumps](https://www.leads4pass.com/9l0-422.html) [9L0-422 Study Guide](https://www.leads4pass.com/9l0-422.html) [9L0-422 Braindumps](https://www.leads4pass.com/9l0-422.html)